# GÉRER ET MANIPULER UN SERVICE KUBERNETES

# Introduction

.

Dans cet article, nous abcservices ; Keusbernetes. Nous nous penche sur leur création et utilisation.

C'est quoi un service Kubernetes  $\varnothing$  Y ?

Un service peut être défini comme une abstraction par-dessus le aux pods leurs propres adresses IP et un nom DNS unique, et la charge entre eux.

En effet, les pods ont une durée de vie très limité et sont à mai détruits, ce qui par conséquent altère continuellement Interviennent alors les services qui vont quant à eux d'échanger de manière plus fiable avec les conteneurs s exéd l aide d'une adresse IP virtuelle statique grâce alkube-proxy du com

Il existe quatre types de services pour une utilisation particulièr

- · ClusterIP : C'est le type par défaut. Il expose le Service interne du cluster. De ce fait, le service n'est accessible du cluster.
- . NodePort : Il expose le service vers l'extérieur du cluster plage de ports autorisés est entre 30000 et 32767).
- · LoadBalancer : Il utilise I équilibreur de charge des fournisseur les services NodePort et ClusterIP sont créés autom acheminés par l'équilibreur de charge externe.
- ExternalName : Ce service effectue une simple redirection CNAME rediriger le trafic vers le nom de domaine "example.com").

Sans transition, commençons directement par la manipulation des

# Manipulation des Services

Dans cet article nous n'étudiero ClusterIP e et NodePort qui sont les plus communément utilisés.

### ClusterIP

Nous allons commencer par manipulaus erutilisé par défaut sur Kubernetes.

Pour ce chapitre, j'utiliserai mahajdainei/fina exogeec le random qui permet d'afficher depuis une requête http, le nom du conteneu caractères aléatoires ce qui aura pour but d'an l'acheminement du trafic effectukube-proxy jent

Créons d'abord notre template sous le format construire mobere manière propre service , avec le contenu suivant :

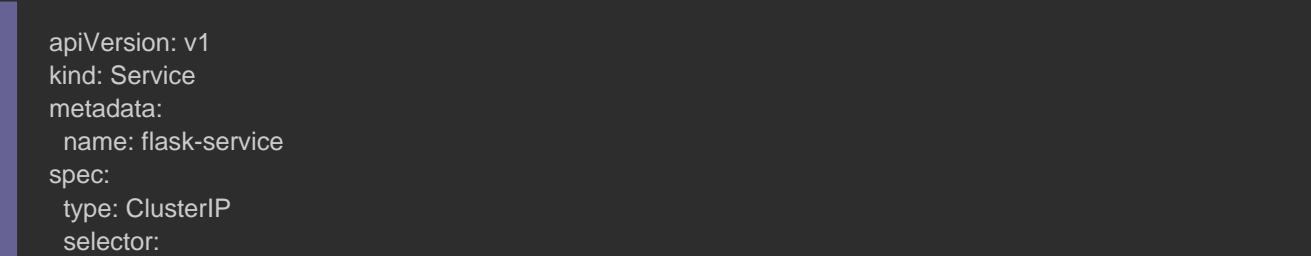

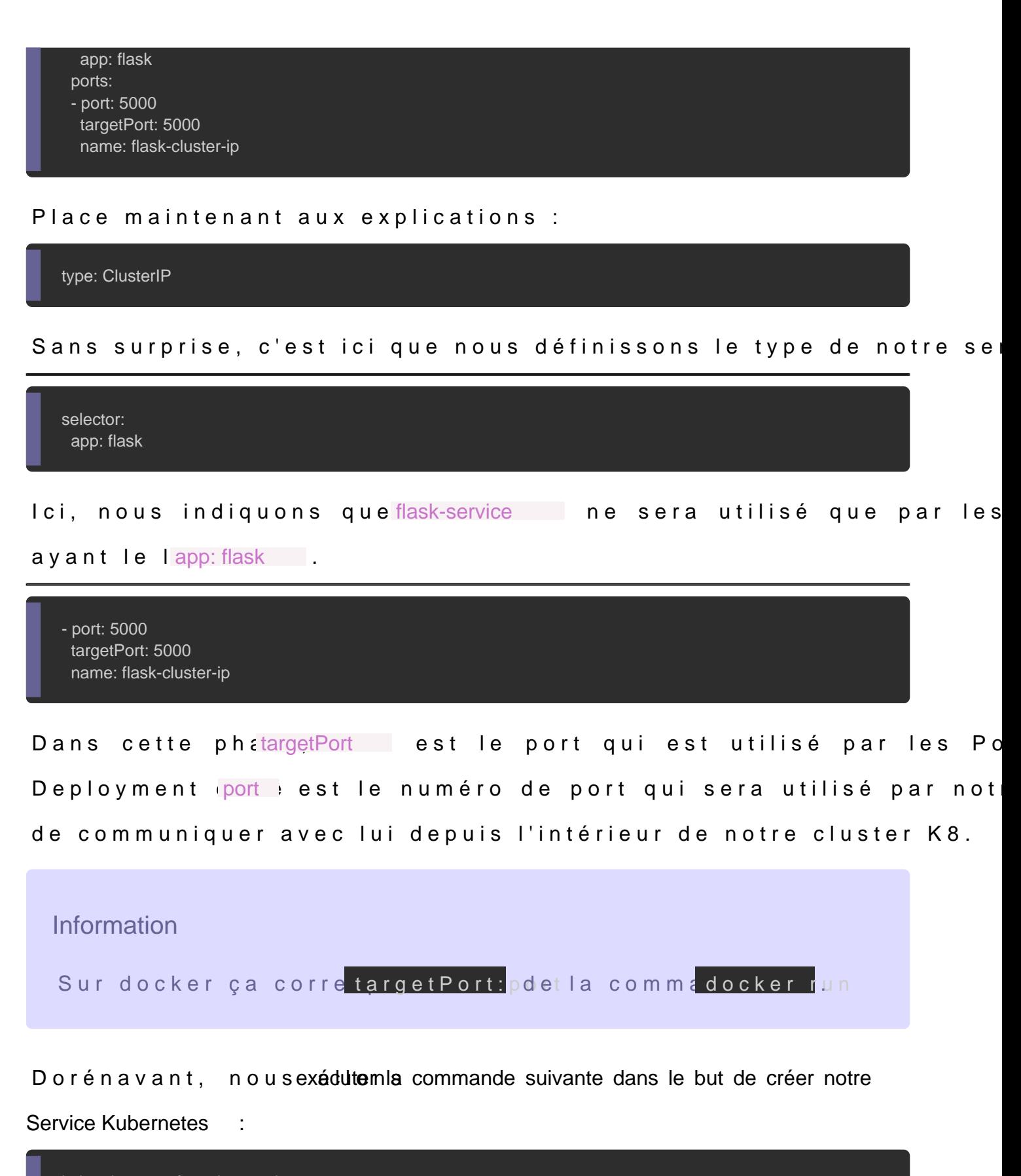

kubectl create -f service.yaml

Vérifions ensuite la liste des services disponibles dans notre cluster Kubernetes :

kubectl get svc

### Résultat :

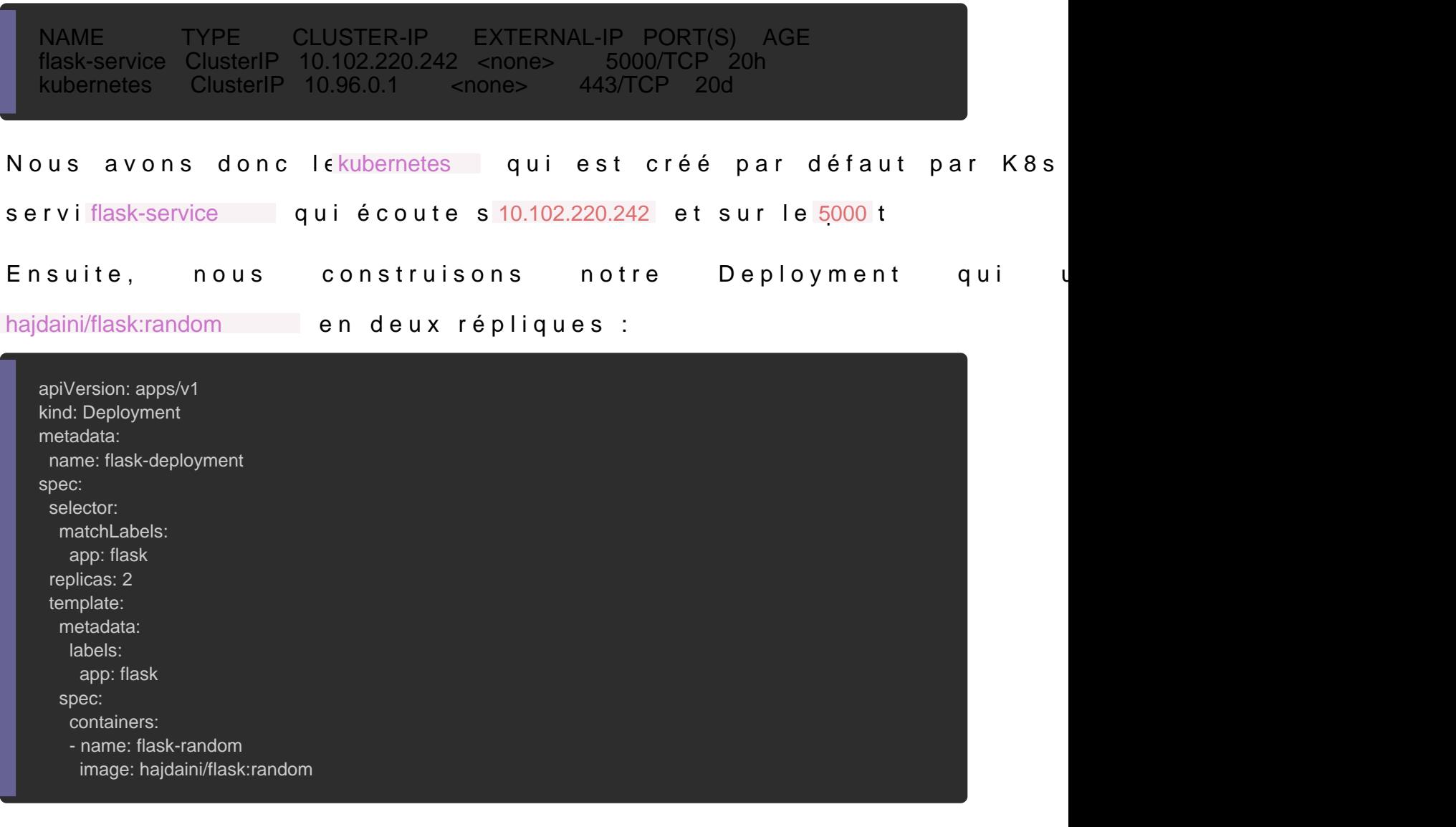

Comme vous pouvez le constater, nous avoiapp: flask é déiriaque'lil soit pris en compte par rflask-service ce Dès lors, créons no Deployment :

kubectl create -f flask.yaml

À présent, récupérons le nom des Pods de notre Deployment :

#### Résultat :

NAME READY STATUS RESTARTS AGE IP NODE NOMINATED NODE F flask-deployment-8cfb9777b-s8hnp 1/1 Running 0 3m58s 192.168.1.177 worker-1 <none> <none> flask-deployment-8cfb9777b-wdxt9 1/1 Running 0 3m58s 192.168.1.176 worker-1 <none> <none> Comme je l'ai précisé plus haut, le service de type Clusterl depuis l'intérieur de notre cluster. Je vais donc devoir passe depuis mon nSud dén worker-1 dans l'intention de communique mon service, comme suit :

ssh vagrant@[WORKER\_IP] curl -s http://[CLUSTER\_IP]:5000

Rappel

l'Ip de mon nworker-1 est 192.168.50.11.

### Soit, dans mon cas :

ssh vagrant@192.168.50.11 curl -s http://10.102.220.242:5000

#### Résultat :

My name is flask-deployment-8cfb9777b-wdxt9 and I say to you "WVYVOS"

On remarque que c'est le Fflask-deployment-8cfb9777b-wdxt9 qui répond à notre requête depu flask-service : sur le port 5000. Maintenant utilisons urfor *poeufiche* de vérifier comment le boucle t

achemine notre trafic :

ssh vagrant@192.168.50.11 "for i in {1..5}; do curl -s http://10.102.220.242:5000 && echo ""; done"

### Résultat :

My name is flask-deployment-8cfb9777b-s8hnp and I say to you "XJY8F9" My name is flask-deployment-8cfb9777b-wdxt9 and I say to you "Z25FZC" My name is flask-deployment-8cfb9777b-s8hnp and I say to you "UV41OH" My name is flask-deployment-8cfb9777b-wdxt9 and I say to you "A4MKPX" My name is flask-deployment-8cfb9777b-wdxt9 and I say to you "V802S9"

On peut s'apercevoir qu'un LoadBalancer très basique kube- adopté proxy afin de rediriger le trafic sur les différents Pods de notre D À partir de maintenant , vous pouvez détruire et recréer vos Po avec eux sereinement, sans vous soucier de leur nouvelle dorénavant vous utilisez l'adresse IP de votre ClusterIP, offra stabilité.

### NodePort

Imaginons, que nous avons besoin cette fois-ci d'accéder l'extérieur de notre cluster Kubernetes. Nous exploiterons NodePort .

Sans la nécessité de détruire notre ancien service, nous allons les changements de notre ancien template YAML, en suivant les  $\epsilon$ 

Premièrement modifions notre ancien template YAML, comme suit

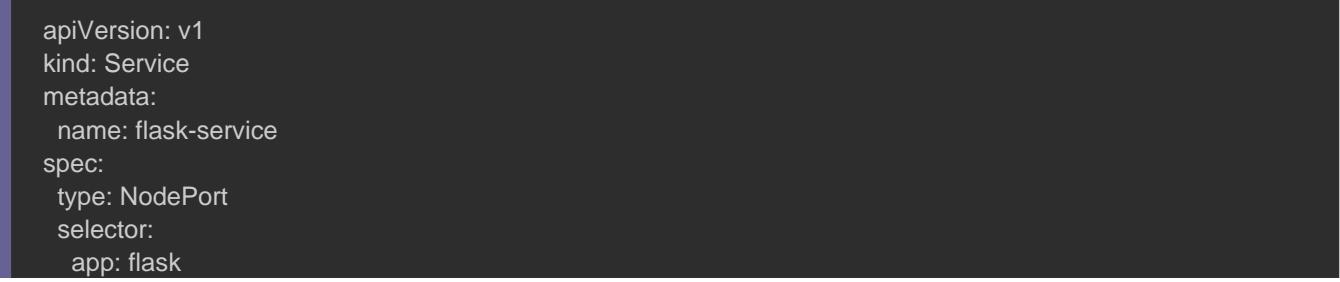

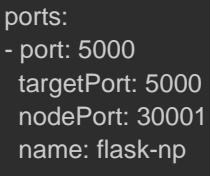

### Voici quelques explications sur nos nouveaux changements :

type: NodePort

### Ici, Nous changeons d'abord le type de notre service.

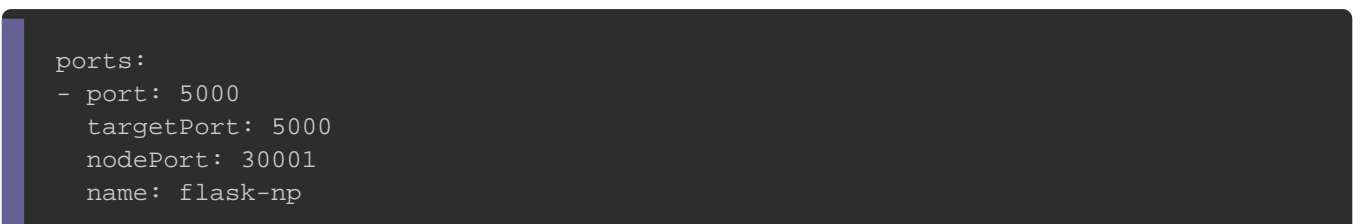

Ensuite, dans cette étape, nous translatons l'IP du service accueillera nos Pods et le port du service (ici 5000) vers le port

### Information

Pour rappel la plage d'IP dans un service de type NodePort s et 32767. On ne peut donc pas dépasser cette InodePort ans le ch

De u x i è m e m eappliquons les changements de notre service :

kubectl apply -f flask.yaml

Résultat :

service/flask-service configured

Vérifions ensuite la liste des services disponibles dans note clus

### Résultat :

NAME TYPE CLUSTER-IP EXTERNAL-IP PORT(S) AGE flask-service NodePort 10.102.220.242 <none> 5000:30001/TCP 21h kubernetes ClusterIP 10.96.0.1 <none> 443/TCP 20d

Désormais, nous somme capables d'accéder à nos Pods depuis cluster à travers l'IP de notre nSud (dans mon cas worker-1 le, nSud comme suit :

curl -s http://192.168.50.11:30001

Résultat :

My name is flask-deployment-8cfb9777b-nwhrl and I say to you "P68NVW"

# La commande kubectl expose

Plutôt que de rédiger un template YAML de notoréer sue service à on peut l'aide de la commande kubectlexpose afin d'exposer les pods notre Deployme Par exemple pour exposer notreflask-deployment à l'aide d'un service de type ClusterIP, comme vu précédemment, nous suivantes :

D'abord je commensupprimer mon service Kubernetes flask-service . Pour ce faire nous lançons la commande suivante :

kubectl delete svc flask-service

Après ceci, on expose les pods de notre Deployment :

kubectl expose deployment flask-deployment --name flask-service \ 1 ? --type ClusterIP --protocol TCP --port 5000 --target-port 5000 --selector='app=flask'

### Voici la commande pour exposer notre Deployment avec NodePort :

kubectl expose deployment flask-deployment --name flask-service \ --type NodePort --protocol TCP --port 5000 --target-port 5000 --selector='app=flask'

# **Conclusion**

On peut constater que les services restent à bon moyen de gére la partie réseau de nos Pods. Comme pour chaquentisenched'artic

des commandes des services kubernetes :

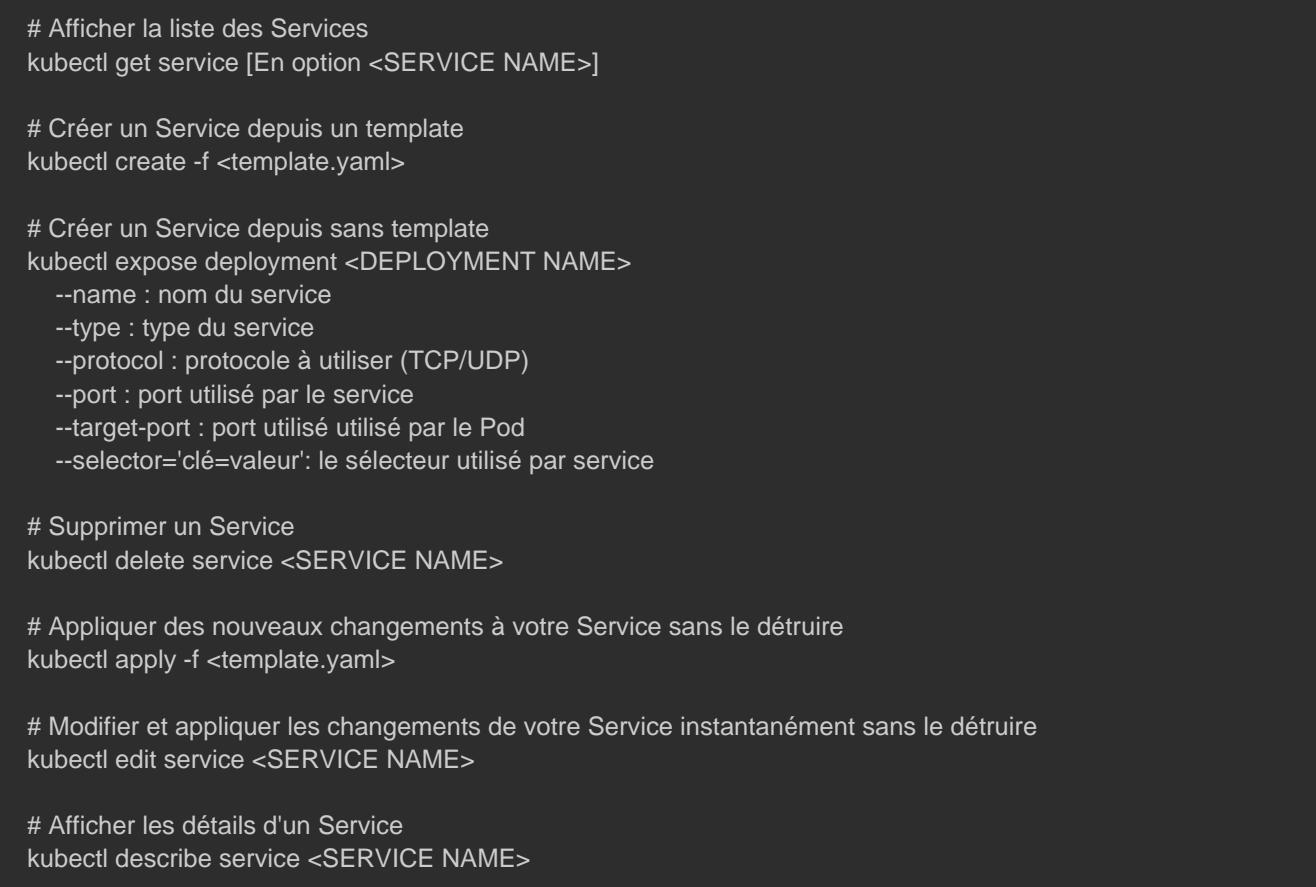